$\rightarrow$ 

 $\rightarrow$ 

 $\oplus$ 

✐

## 6.2 Applying reshape repeatedly

The problem: are your data the wrong shape?<sup>4</sup> That is, are they not organized in the structure that you need to conduct the analysis you have in mind? Data sources often provide the data in a structure quite suitable for presentation but very clumsy for statistical analysis. One of the key data management tools Stata provides is reshape ([D] reshape). If you need to modify the structure of your data, you should surely be familiar with reshape and its two functions: reshape wide and reshape long. In some cases, you may have to apply reshape twice to solve a particularly knotty data management problem.

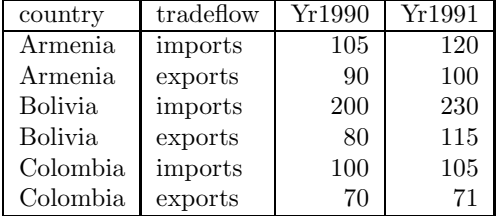

As a first example, consider this question, posed on Statalist, by an individual who has a dataset in the wide form:

He would like to reshape the data into the long form:

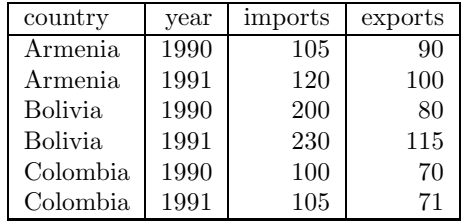

We must exchange the roles of years and tradeflows in the original data to arrive at the desired structure, suitable for analysis as xt data. This can be handled by two successive applications of reshape:

. clear

. input str8 country str7 tradeflow Yr1990 Yr1991

- country tradeflow Yr1990 Yr1991
- 1. Armenia imports 105 120
- 2. Armenia exports 90 100
- 3. Bolivia imports 200 230
- 4. Bolivia exports 80 115 5. Colombia imports 100 105
- 6. Colombia exports 70 71
- 

✐

✐

✐

<sup>4.</sup> This recipe is adapted from Stata Tip 45 (Baum and Cox (2007)). I am grateful to Nicholas J. Cox for his contributions to this Stata Tip.

116 Chapter 6 Cookbook: Do-file programming II

✐

✐

✐

✐

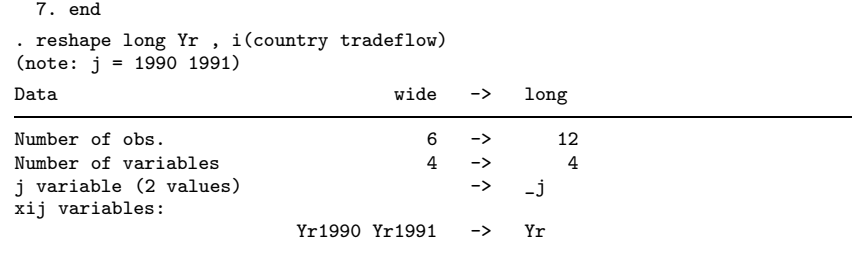

This transformation swings the data into long form with each observation identified by country, tradeflow and the new variable j, taking on the values of year. We now perform reshape wide to make imports and exports into separate variables:

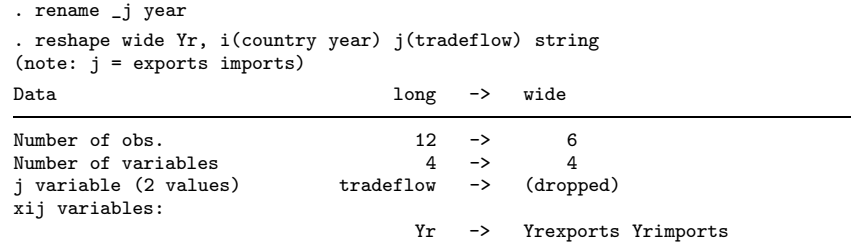

Transforming the data to wide form once again, the i() option contains country and year as those are the desired identifiers on each observation of the target dataset. We specify that  $\text{tradeflow}$  is the  $j()$  variable for reshape, indicating that it is a string variable. The data now have the desired structure. Although we have illustrated this double-reshape transformation with only a few countries, years and variables, the technique generalizes to any number of each.

As a second example of successive applications of reshape, consider the World Bank's World Development Indicators (WDI) dataset.<sup>5</sup> Their extract program generates a comma-separated-value (CSV) database extract, readable by Excel or Stata, but the structure of those data hinders analysis as panel data. For a recent year, the header line of the CSV file is:

```
"Series code","Country Code","Country Name","1960","1961","1962","1963",
"1964","1965","1966","1967","1968","1969","1970","1971","1972","1973",
"1974","1975","1976","1977","1978","1979","1980","1981","1982","1983",
"1984","1985","1986","1987","1988","1989","1990","1991","1992","1993",
"1994","1995","1996","1997","1998","1999","2000","2001","2002","2003","2004"
```
That is, each row of the CSV file contains a variable and country combination, with

 $\rightarrow$ 

 $\rightarrow$ 

 $\oplus$ 

<sup>5.</sup> http://econ.worldbank.org

6.2 Applying reshape repeatedly 117

 $\rightarrow$ 

 $\rightarrow$ 

 $\oplus$ 

✐

the columns representing the elements of the timeseries.<sup>6</sup>

Our target dataset structure is that appropriate for panel-data modeling with the variables as columns and rows labeled by country and year. Two applications of reshape will again be needed to reach the target format. We first insheat ( $[D]$  insheet) the data and transform the triliteral country code into a numeric code with the country codes as labels:

. insheet using wdiex.raw,comma names . encode countrycode, generate(cc) . drop countrycode

We then must deal with the fact that the timeseries variables are named var4-var48, as the header line provided invalid Stata variable names (numeric values) for those columns. We use *rename* ( $[D]$  **rename**) to change v4 to d1960, v5 to d1961 and so on, as described in Section 3.6. We use a technique for macro expansion, involving the equals sign, by which an algebraic expression may be evaluated within a macro. In this case, the target variable name contains the string 1960, 1961,  $\dots$ , 2004:

. forvalues i=4/48 { rename  $v'$ i' d'=1956+'i'' . }

We now are ready to carry out the first reshape. We want to identify the rows of the reshaped dataset by both countrycode (cc) and seriescode, the variable name. The reshape long will transform a fragment of the WDI dataset containing two series and four countries:

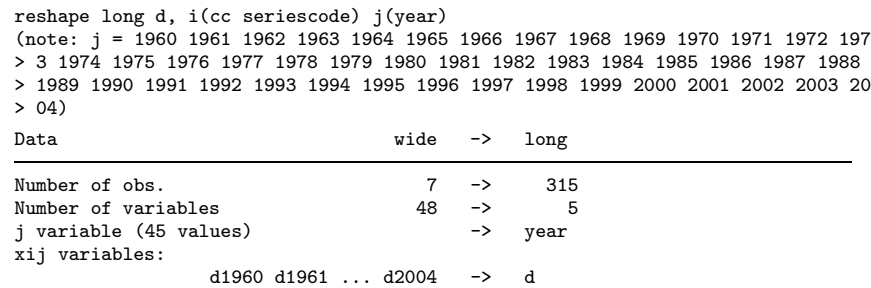

list in 1/15

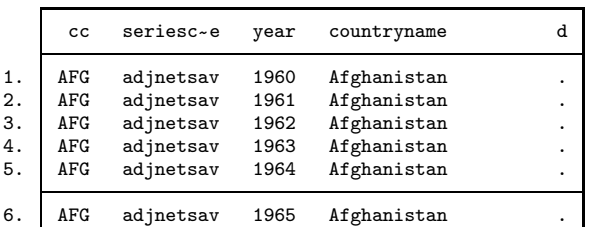

6. A variation occasionally encountered will resemble this structure, but with time periods in reverse chronological order. The solution below can be used to deal with that problem as well.

✐

✐

✐

## 118 Chapter 6 Cookbook: Do-file programming II

 $^{\ominus}$ 

 $\oplus$ 

✐

✐

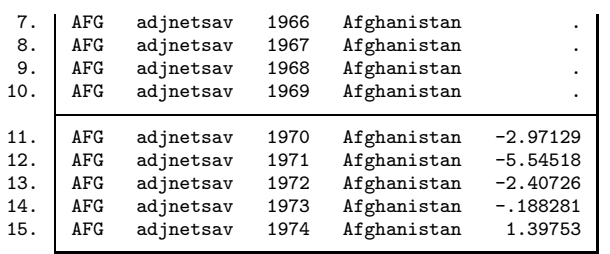

The rows of the data are now labeled by year but one problem remains: all variables for a given country are stacked vertically. To unstack the variables and put them in shape for  $x$ treg ( $[XT]$   $x$ treg), we must carry out a second reshape which spreads the variables across the columns, specifying  $cc$  and year as the  $i$  variables and  $j$  as seriescode. As that variable has string content we use the string option.

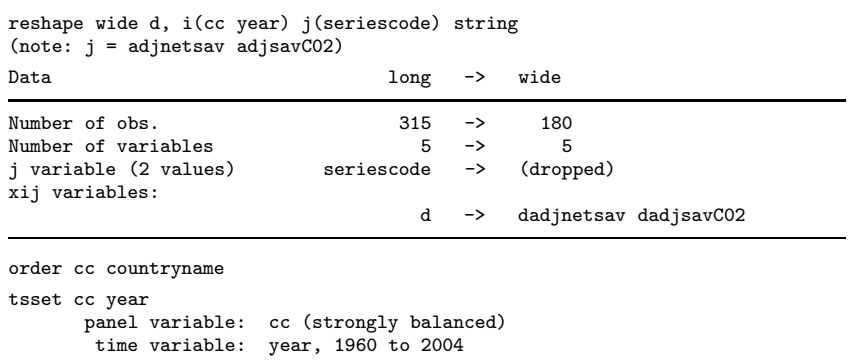

After this transformation, the data are now in shape for xt modeling, tabulation or graphics.

As illustrated here, the reshape command can transform even the most inconvenient data structure into the structure needed for your research. It may take more than one application of reshape to get there from here, but it can do the job.

 $\rightarrow$ 

 $\rightarrow$ 

 $\Theta$